## quick TECHNOLOGY guide

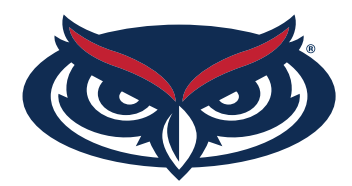

## how to connect to fau's internet

*Before you can surf the web, stream videos, play online, etc. You need to register your device with FAU.*

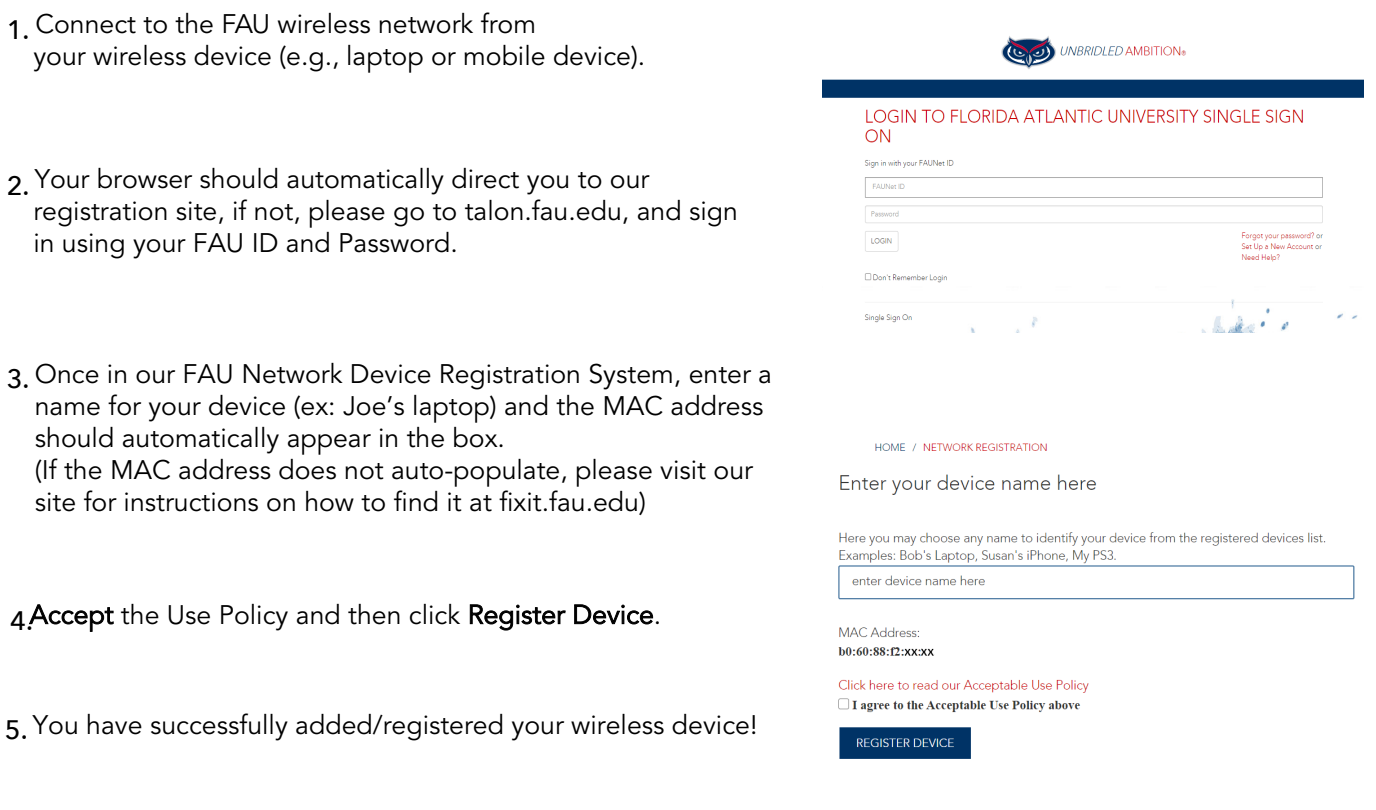

**\*\* Very Important\*\* In order for the settings to take effect, please turn your wireless connection off and on or reboot your device. Make sure you are on the fau network to accept the new network settings.**

For all other technical challenges please visit fixit.fau.edu.

7. After your device has received its new network setting you should be able to browse the internet, stream videos, play games online, etc. without being prompted to log in.

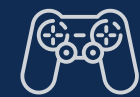

**wi-fi gaming console smart tv other devices**

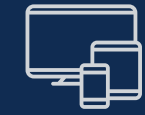